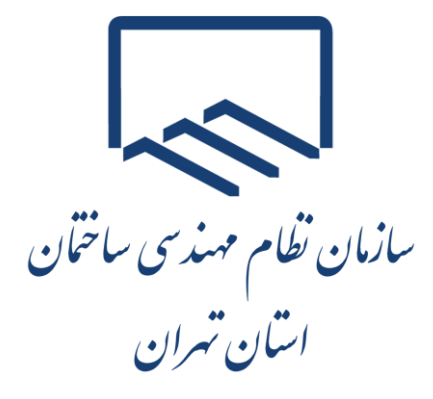

# **راهنمای ثبت الکترونیکی اعتراضات و شکایات**

**به برگههای مالیاتی**

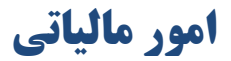

**راهنمای ثبت الکترونیکی اعتراضات و شکایات به برگههای مالیاتی** 

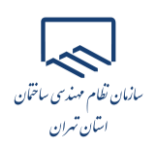

## **مقدمه**

**با توجه به ماده (۲۴۴) اصلاحی قانون مالیاتهای مستقیم و به منظور ایجاد بسـتر لازم بـرای حضـور نمایندگان سازمان نظام مهندسی در جلسات هیاتهای حل اختلاف مالیاتی، مقتضی است اشخاصی کسه نسبت به برگ تشخیص مالیات معترض و درخواست طرح پرونده را در مرحله توافق با رئیس امور مالیاتی یا هیاتهای حل اختالف مالیاتی دارند، همزمان با تسلیم اعتالاض به بالگ تشتخیص مالیتات در مهلتت مقرر، "سازمان نظام مهندسی ساختمان استان تهران" را به عنوان "نماینده انتخابی موضـوع بنــد (3) ماده )244( قانون مالیاتهای مستقیم " بطور مکتوب )در هنگاب ثبت الکتالونیکی اعتالاضات و شتکایات در سامانه) اعلام نمایند. و همچنین در ردیف مربوط به "انتخاب نماینده بند 3 ماده 244 ق.م.م" گزینه "مجامع حالفهای" را انتخاب نمایند.**

**در غیر این صورت امور مالیاتی میتواند نمایندگان دیگری را با توجه به نوع فعالیت مودی از بین سـایر نمایندگان انتخاب و دعوت به حضور در جلسه نماید.** 

- ➢ **مهلت اعتراض به اوراق مطالبه/استرداد 30 روز از تاریخ ابالغ از طریق پنجره واحد خددمات الکترونیکدی سازمان امور مالیاتی به نشانی "[ir.gov.tax.www](http://www.tax.gov.ir/)** "**میباشد.**
- ➢ **در اجرای ماده )238( قانون مالیا تهای مستقیم و ظرف مدت 45 روز از تاریخ ثبدت اعتدراض مد دی در سامانه، به پرونده رسیدگی و نتیجه از طریق سامانه به مؤدی اعلام میگردد.**
- ➢ **م دی بعد از اطالع از نتیجه مکلف است از طریق سامانه، مراتب پذیرش و یا عدم پذیرش خدود نسدبت بده درآمد/مأخذ مشمول مالیات تعدیل شده را حداکثر تا آخـرین روز مهلـت اجـرای مـاده (۲۳۸) قـانون مالیاتهای مستقیم به اطالع امور مالیاتی برساند.**

**عدم اظهارنظر مؤدی در این خصوص به منزله عدم رفع اختلاف اداره امور مالیاتی میباشد.** 

➢ **در صورت عدم تمکی م دی، پرونده برای رسیدگی به صورت الکترونیک به هیات حل اختالف مالیاتی ارجاع خواهد شد.** 

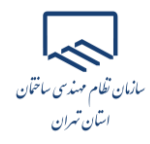

**راهنمای ثبت الکترونیکی اعتراضات و شکایات به برگههای مالیاتی** 

- ➢ **صرفا مواردی در هیات حل اختالف مطرح میشود که م دی کماکان به آن معترض بوده و در مرحله موضوع ماده )238( قانون مالیاتهای مستقیم مورد پذیرش قرار نگرفته است.**
- ➢ **چنانچه م دی در اجرای ماده )238( قانون مالیاتهای مستقیم اختالف خود با اداره امور مالیداتی را رفدع نماید، پرونده از لحاظ درآمد مشمول مالیات مختومه تلقی میگردد و پس از آن، انصراف از توافدق انجدام شده با مسئولی مربوطه و پذیرش درخواست احاله پرونده به هیات حدل اخدتالف مالیداتی امکدان پدذیر نمیباشد.**
- ➢ **مهلت اعتراض از رای تجدید نظر به شورای عالی مالیاتی )ماده )251( قانون مالیاتهای مستقیم( 2 مداه از تاریخ ابالغ برگ رای هیات حل اختالف تجدیدنظر مالیاتی میباشد.**

# **راهنمای ثبت الکترونیکی اعتراضات و شکایات به برگه های مالیاتی**

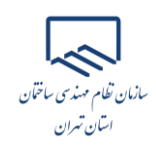

## **ورود به درگاه ملی خدمات الکترونیک سازمان امور مالیاتی**

در منوی "ثبت نام" با وارد نمودن کد ملی، شماره همراه، تاریخ تولد و کد امنیتی صحیح، ثبت نام انجام و سپس نام کاربری و کلمه عبور از طریق پیامک ارسال میشود.

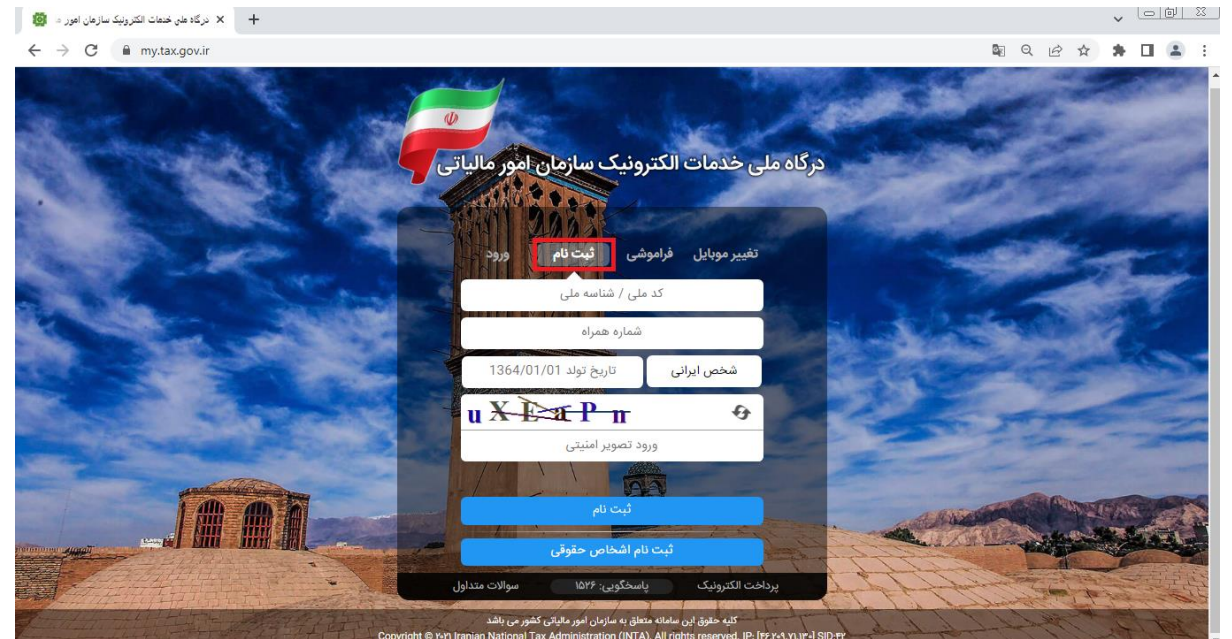

سپس در منوی "ورود " با وارد نمودن کد ملی، کلمه عبور و کد امنیتی صحیح، و انتخاب گزینه "ورود به پنل کار بری"، رمز یکبار مصرف 6 رقمی از طریق پیامک ارسال میشود.

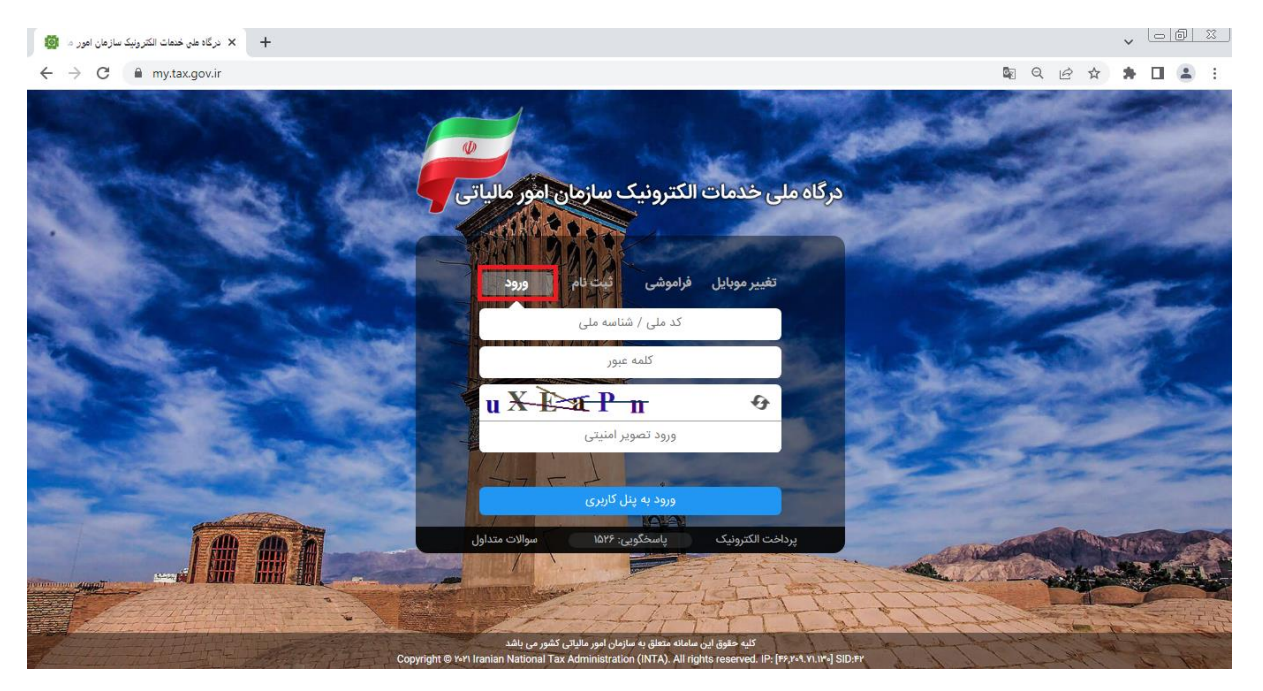

## **راهنمای ثبت الکترونیکی اعتراضات و شکایات به برگه های مالیاتی**

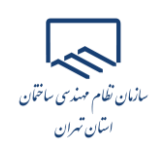

در پنجره باز شده با ورود رمز یکبار مصرف و انتخاب گزینه "ورود به سامانه"، صفحه درگاه ملی خدمات الکترونیک سازمان امور مالیاتی نمایش داده میشود.

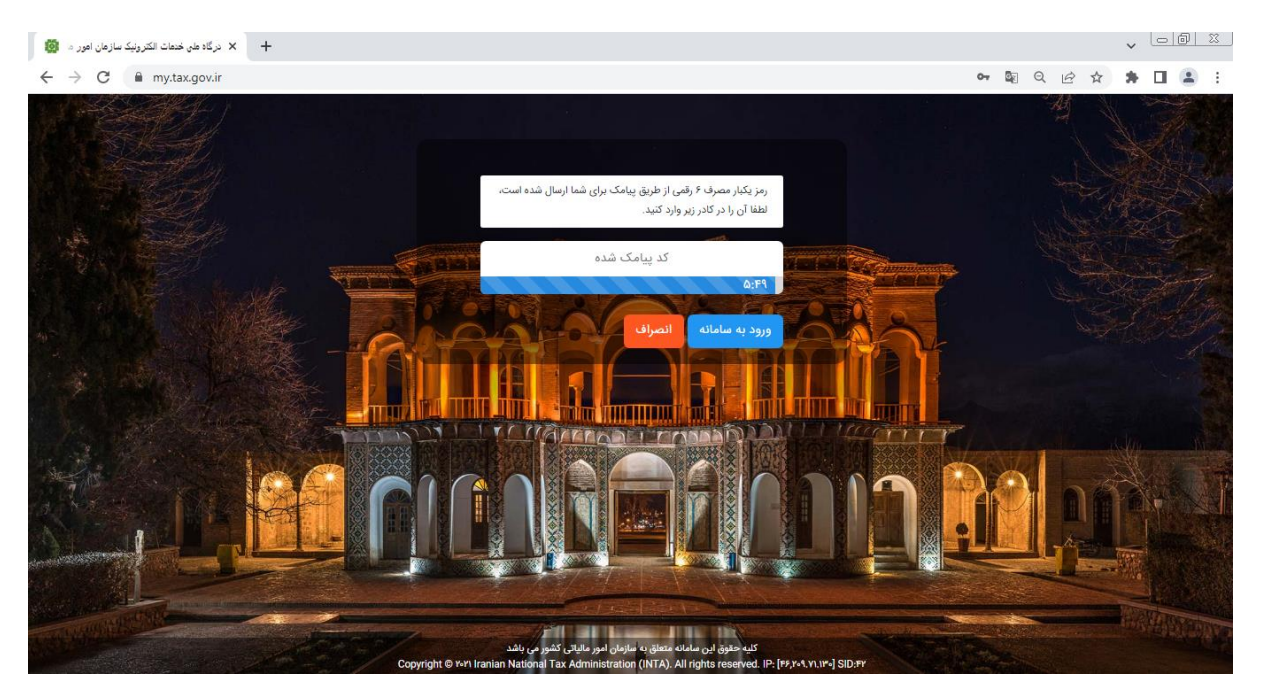

#### **دسترسی به منوهای اصلی سامانه**

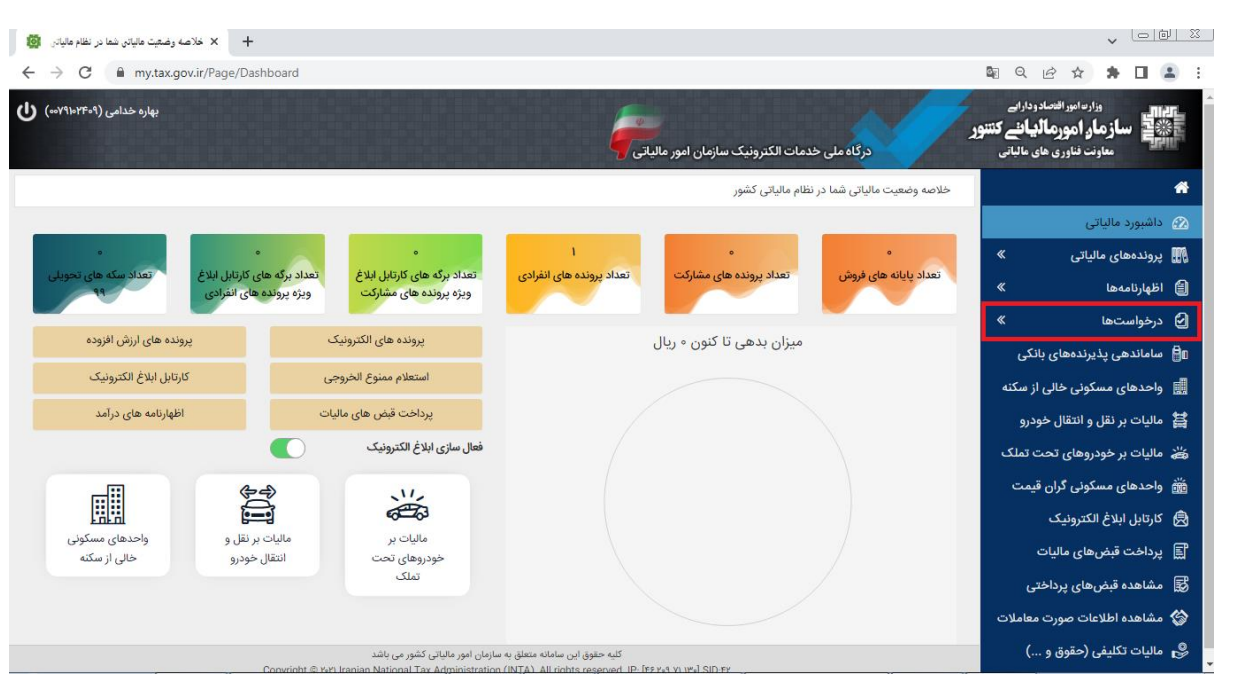

پس از ورود به سامانه، از منوی "درخواست ها"، گزینه "ثبت اعتراضات و شکایات " را انتخاب نمایید.

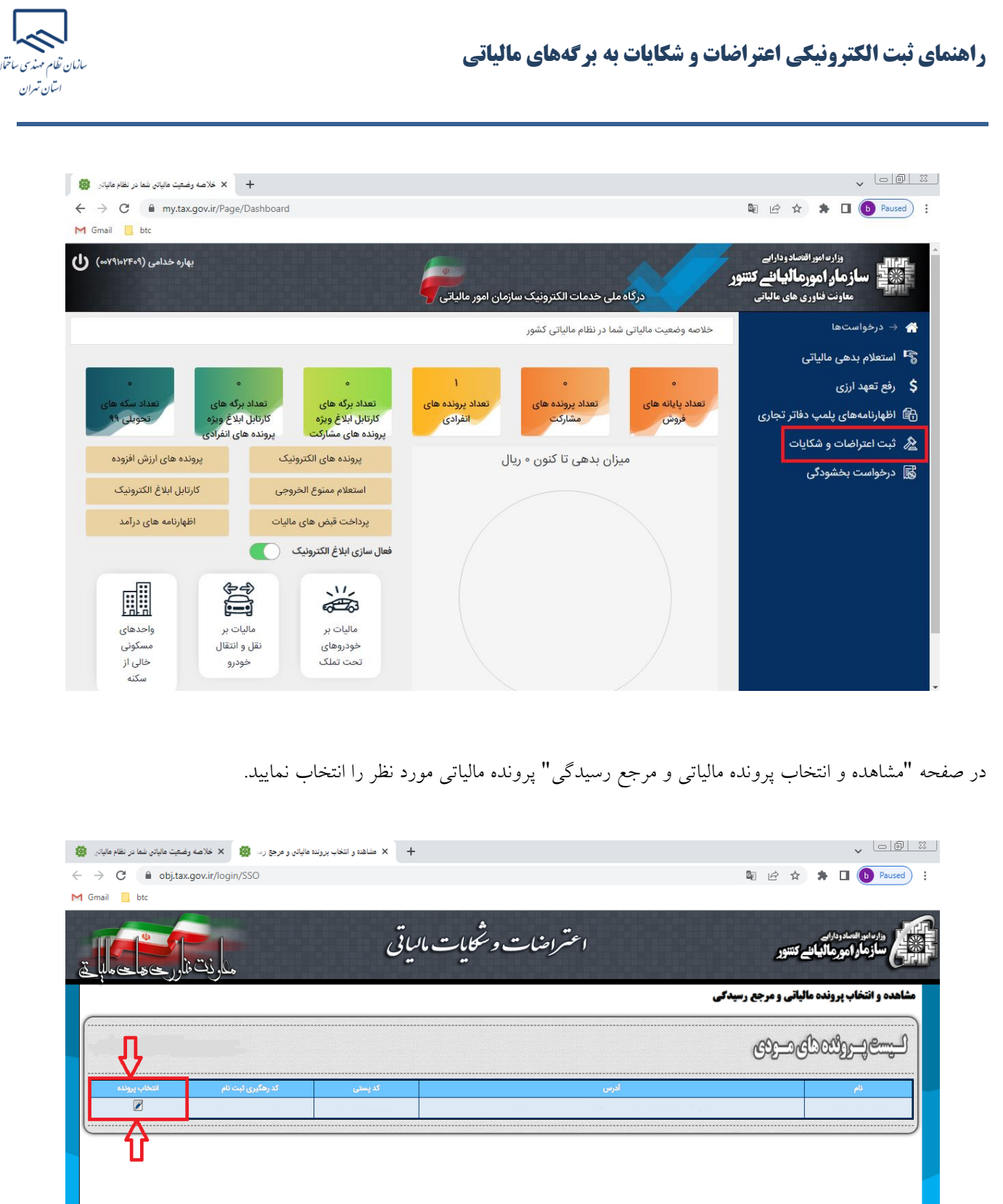

.<br>په حقوق این سامانه متعلق به سازمان ام

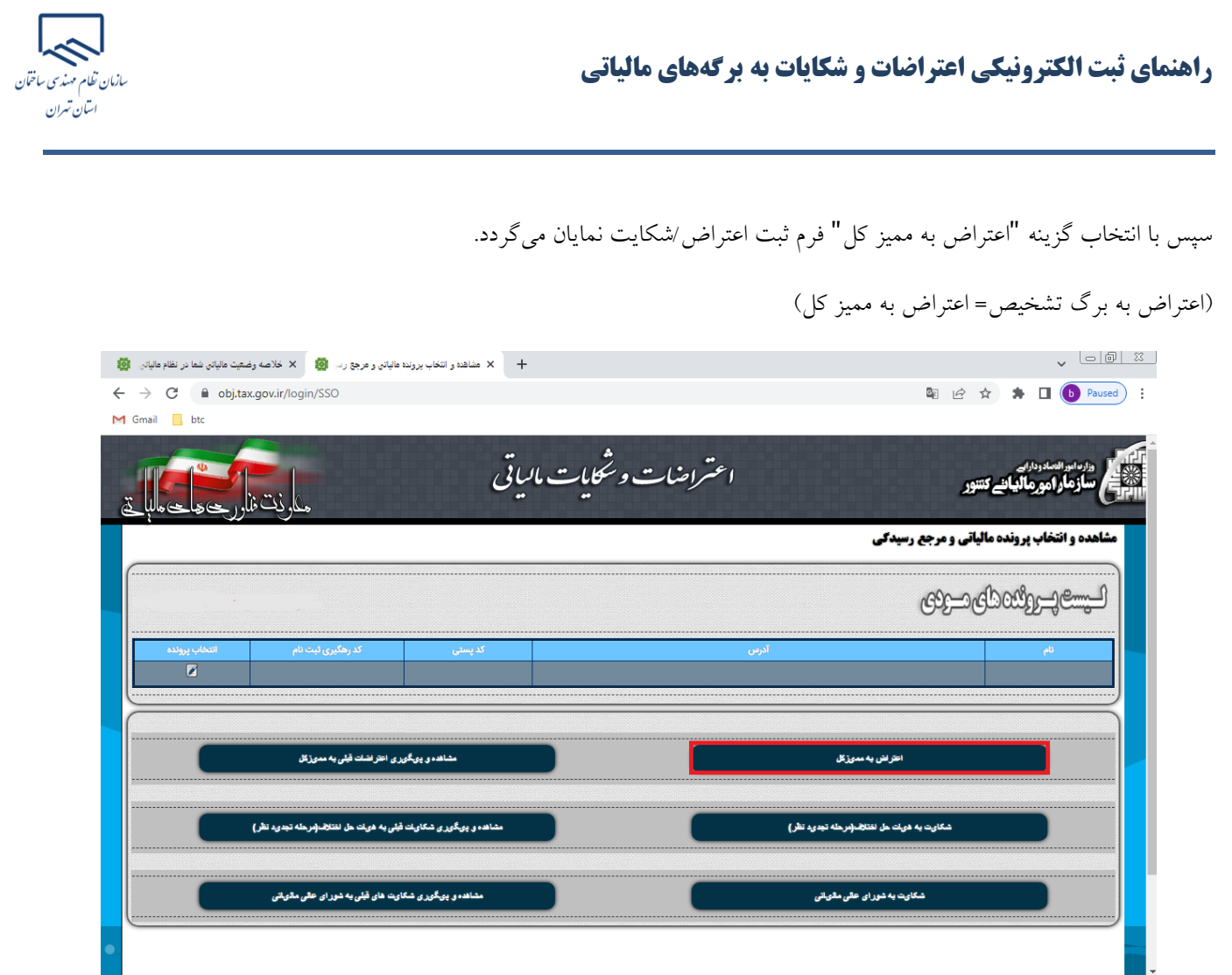

در فرم ثبت اعتراض/شکایت "شماره برگه مورد اعتراض" را وارد و سپس روی کلید "جستجو " کلیک نمایید. در صوورت وجوود شوماره برگه، امکان اعتراض و مهلتهای قانونی بررسی میشود، در صورت مجاز بودن، اطلاعات برگه در سامانه نمـایش داده میشـود و مـؤدی میتواند اقالم اطالعاتی اعتراض خود را ثبت نماید.

**شماره برگه مورد اعتراض:** شماره برگ ارزیابی، برگ تشخیص یا برگ رای هیات حل اختالف مالیاتی میباشد.

**مأخذ درآمد مشمول مالیات:** درآمد مشمو ل مالیات قبل از کسر معافیت ها و مشمول نوع صفر

<mark>نوع مورد:</mark> در صورتی که برگ ارزیابی/تشخیص به مؤدی ابلاغ شده باشد، مؤدی میتوانــد حــداکثر ظـرف ٣٠ روز از تــاریخ ابــلاغ بــرگ تشخیص، نسبت به مندرجات برگه صادره اعتراض نماید.

نکته: درصورتی که پرونده قبلا در هیات حل اختلاف بدوی طرح شده باشد و مؤدی به برگ رای هیات بدوی اعتراض داشته باشد، گزینــه **هیات حل اختالف تجدید نظر** در این بخش فعال میشود.

**انتخاب نماینده بند 3 ماده 244 ق.م.م:** مجامع حرفهای

# $\hat{\mathcal{N}}$ سازمان تظام مهندسي ساختمان اسان تهران

# **راهنمای ثبت الکترونیکی اعتراضات و شکایات به برگه های مالیاتی**

**نوع مرجع:** کاربر نوع مرجع را براساس فرآیند دادرسی مالیاتی در این بخش انتخاب مینماید.

**علت:** علت اعتراض میدی از این بخش میبایست انتخاب گردد.

**شرح اعتراض:** میدی میتواند درخواست شرح اعتراض خود را در این بخش وارد نماید.

**پایه/درآمد مشمول مالیات مورد اعتراض/شکایت**: چنانچه اعتراض به مبلغ درآمد مشمول مالیات باشـد، مبلـغ براسـاس گزینــهای کــه از بخش "علت " انتخاب شده است وارد میگردد.

**مبلغ مالیات مورد اعتراض مؤدی:** در این بخش مقدار مالیاتی که میدی نسبت به مبلغ کل مالیات معترض میباشد وارد میگردد.

در صورتی که مؤدی نسبت به رای هیات بدوی معترض باشد (شکایت به هیات حل اختلاف تجدید نظر)، اقلام "مبلغ مالیات تایید شده"، "شماره و تاریخ قبض پرداخت شده" فعال شده و تکمیل اقالم مذکور الزامی میباشد.

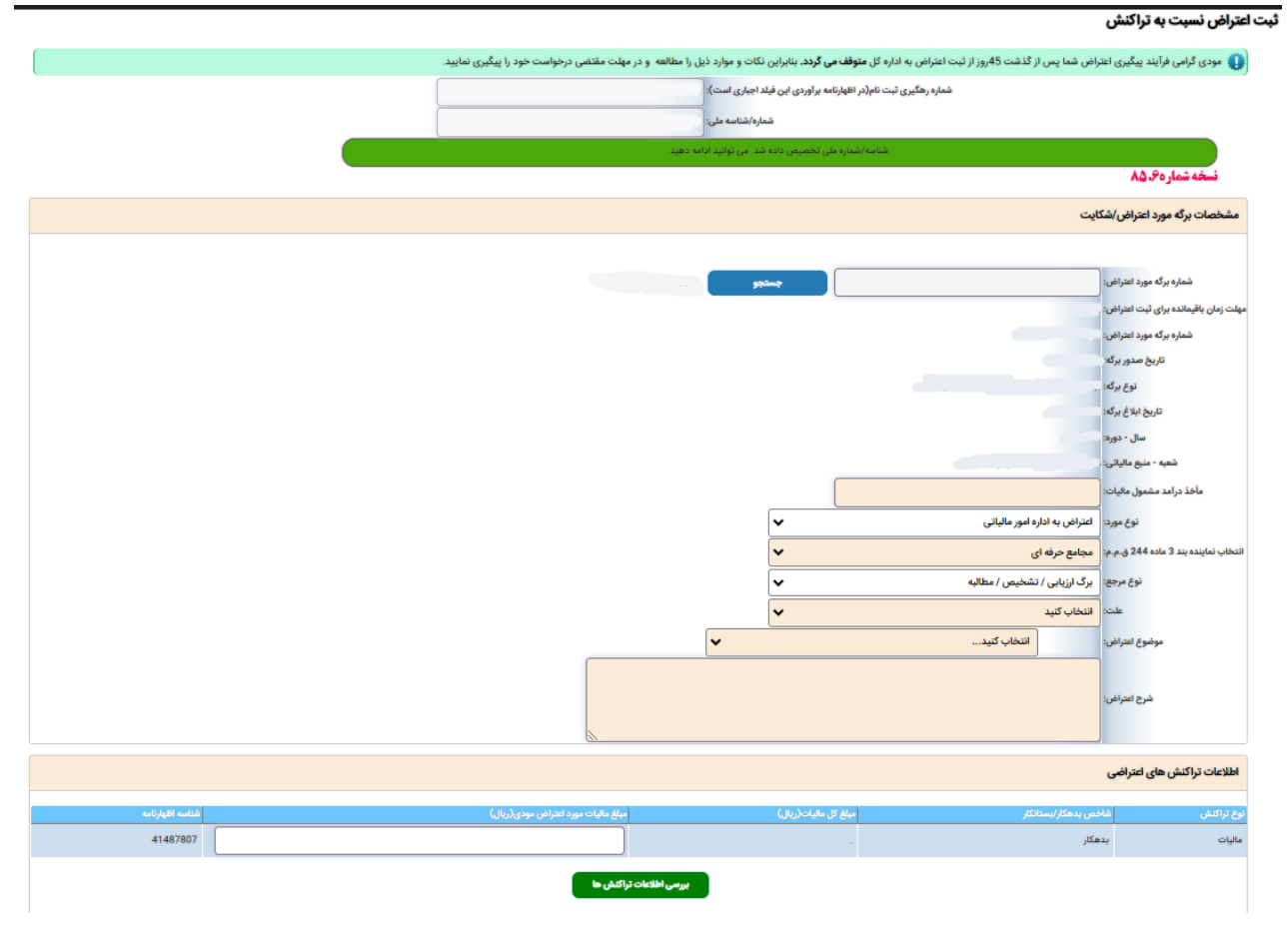

# **راهنمای ثبت الکترونیکی اعتراضات و شکایات به برگههای مالیاتی**

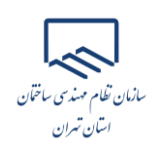

#### **ثبت مشخصات وکیل/نماینده**

در صورتی که مؤدی تمایل داشته باشد تا مراحل بعدی رسیدگی به اعتراض توسط "وکیل/نماینده تام الاختیار" خود پیگیری گردد، میبایست مشخصات وکیل خود را به اداره امور مالیاتی معرفی نماید. با انتخاب دکمه "افزودن وکیل/نماینده" فرم ثبت مشخصات وکیل/نماینده نمایان میشود.

الزم به توضیح است اگر قصد ثبت مشخصات وکیل را دارید میبایست شماره اقتصادی وکیل در سامانه یکپارچه مالیاتی قبال ثبت نام شده باشد در غیر اینصورت امکان ثبت مشخصات وجود نخواهد داشت.

پس از ورود اقالم درخواستی در این فرم با انتخاب دکمه "تایید" اطالعات در سامانه ثبت میگردد.

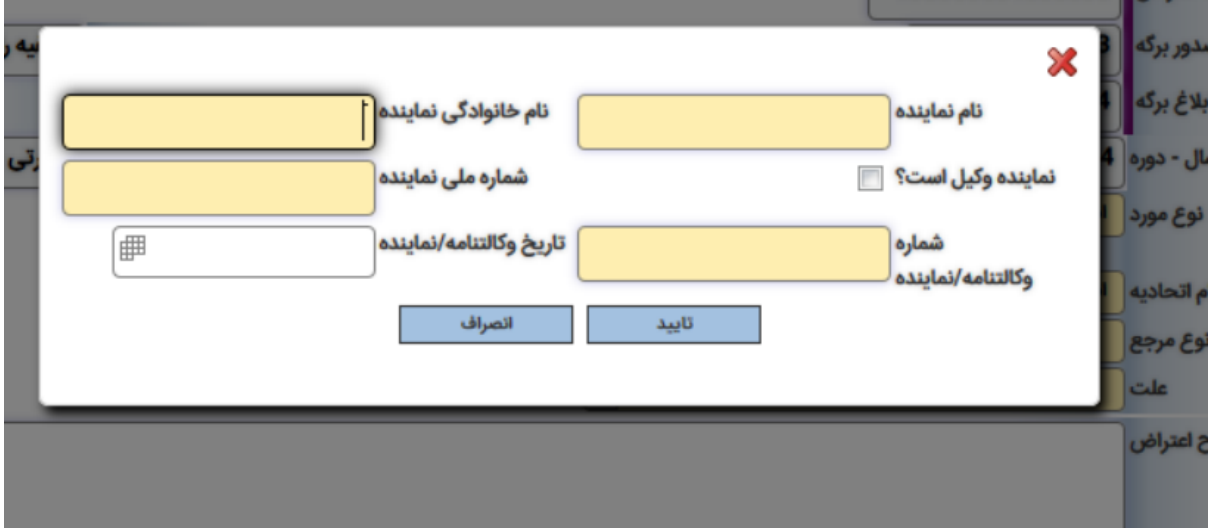

### **ثبت اعتراض/شکایت**

کاربر پس از تکمیل اقلام اجباری در سامانه با انتخاب دکمه "ثبت اعتراض"، درخواست مربوطه را ارسال مینماید و با ثبت موفقیت آمیـز درخواست اعتراضات/شکایات، کد رهگیری توسط سیستم صادر و بـه او نمـایش داده میشـود. مـؤدی از طریــق کـد رهگیــری میتوانــد درخواست ثبت شده را پیگیری نماید.